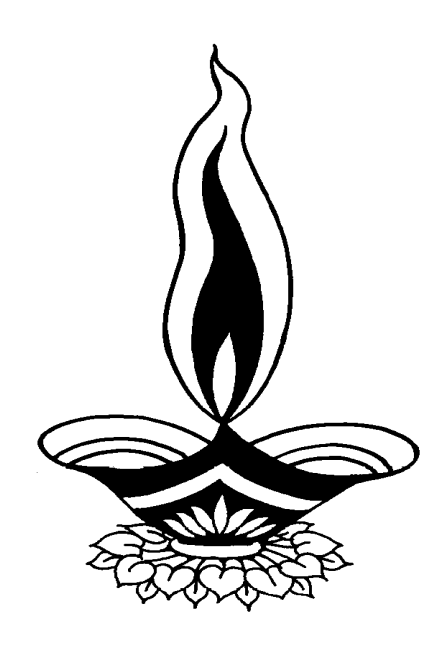

# *Deep Solutions*

### *Presents*

## *Saral Medical Esis*

*Deep Solutions* 

*B/2, Mahalaxmi Center, Rambaug Cross Road, Jagabhai Park, Maninagar, Ahmedabad – 380 008 (M) 9898053777* 

#### **LOGIN SCREEN**

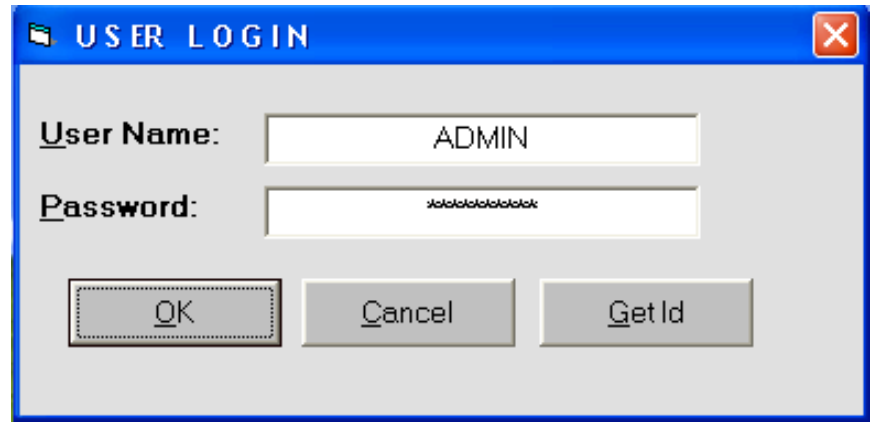

*This is the first screen you see on Starting the program Here You have to Enter user name & Password given to each user with appropriate permission.* 

#### *Main Screen*

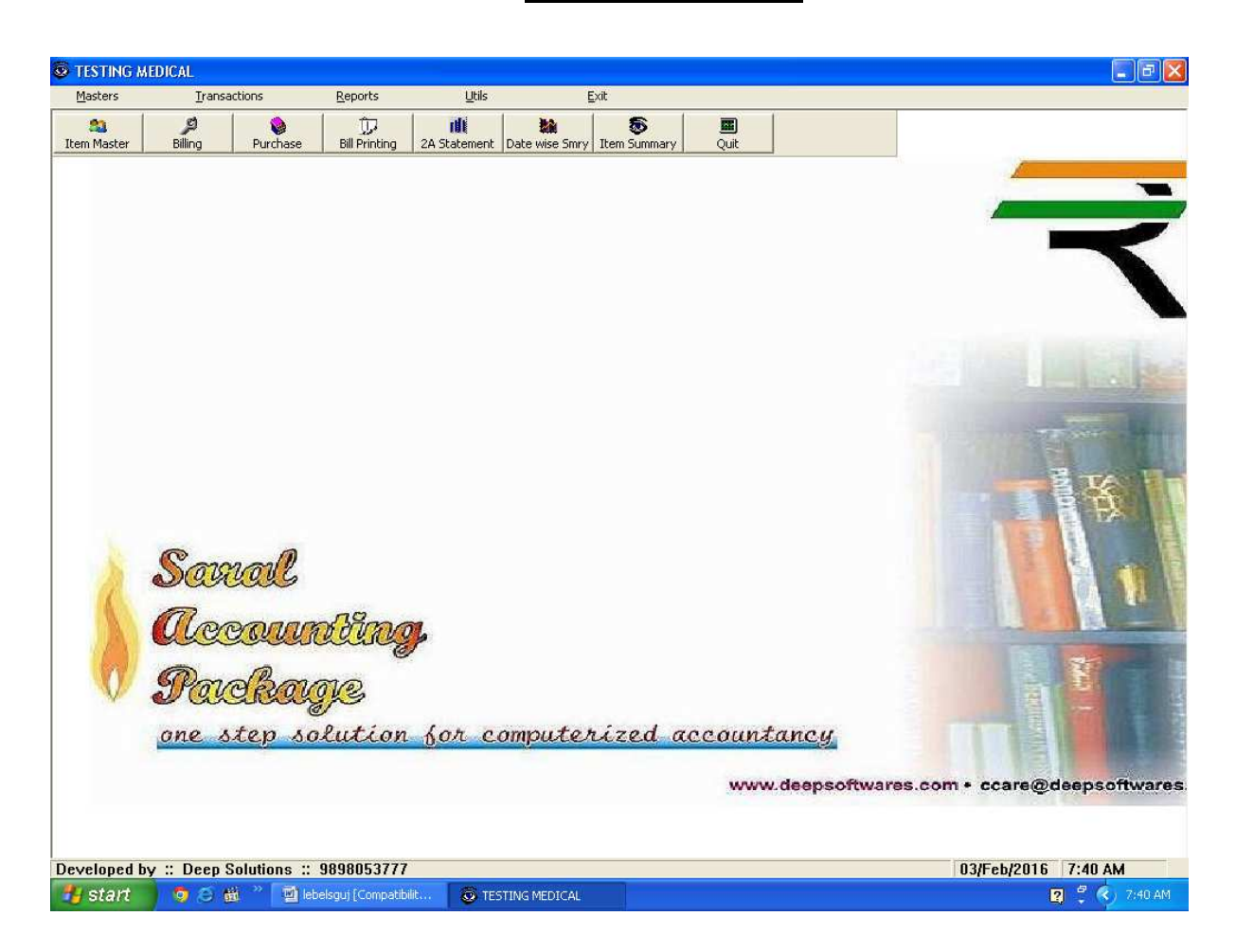

#### **Item Master**

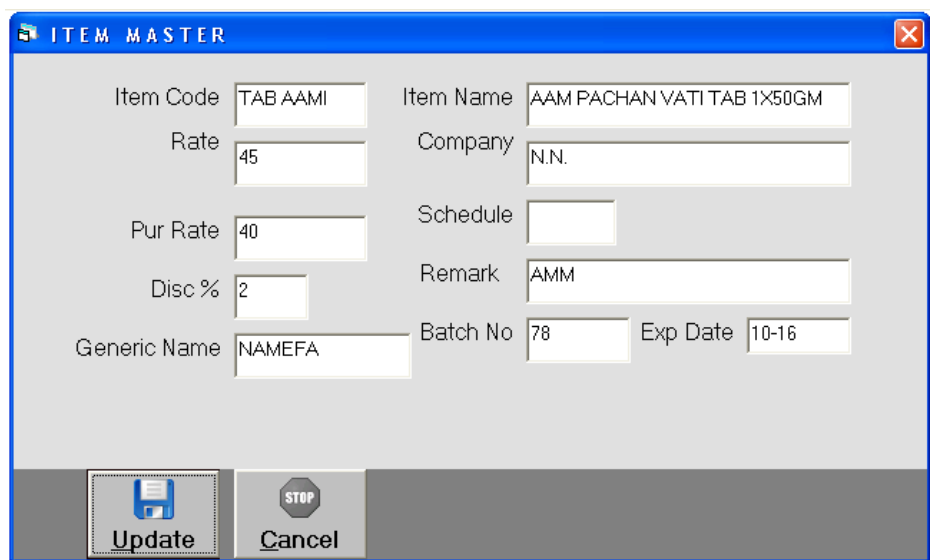

*Item Master is to create all the stock item required as per the company business. Here multiple units can also be defined for kg, gms, mtr, ltr, nos, pcs ect. Each and every item can be related with the photograph of the same.* 

#### *Item List*

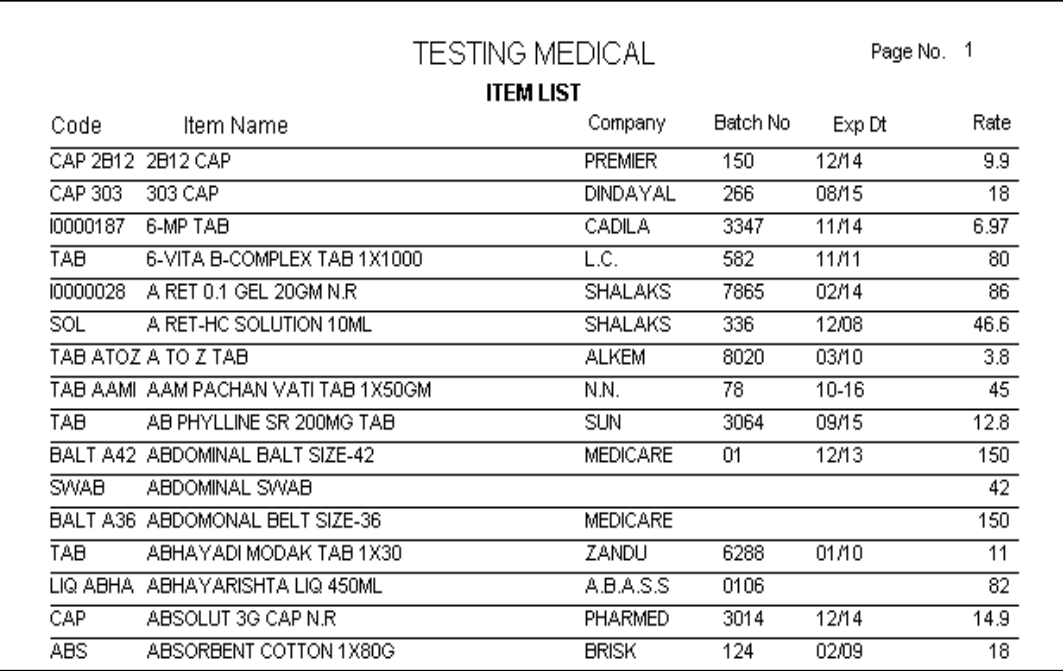

*This Report is very useful to get the time to time collection list of debitors or payable to creditors. This report can be filtered by city, state, salesman & group of the Accounts.* 

#### *Bill Entry*

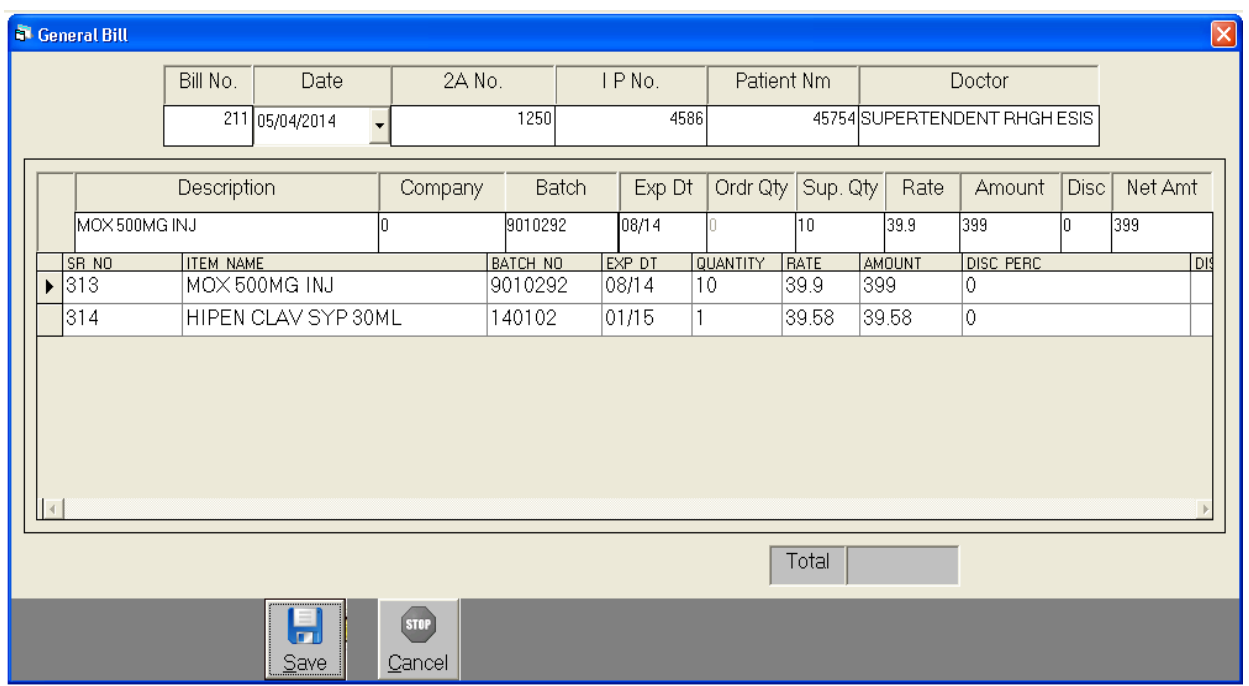

*This Menu helps you to create all type of invoices like Tax / Retail & Labour Invoice etc.* 

#### *Purchase Entry*

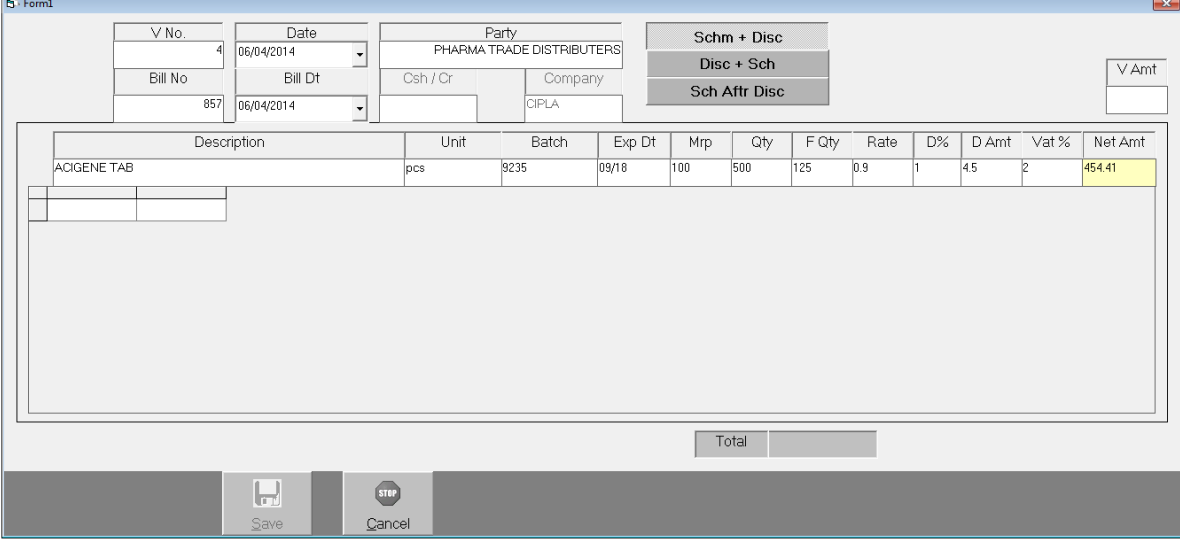

*Purchase bills can be entered in the transaction type. This Effects All the related Ledger & Stock Items appropriately.* 

#### *Bill Print*

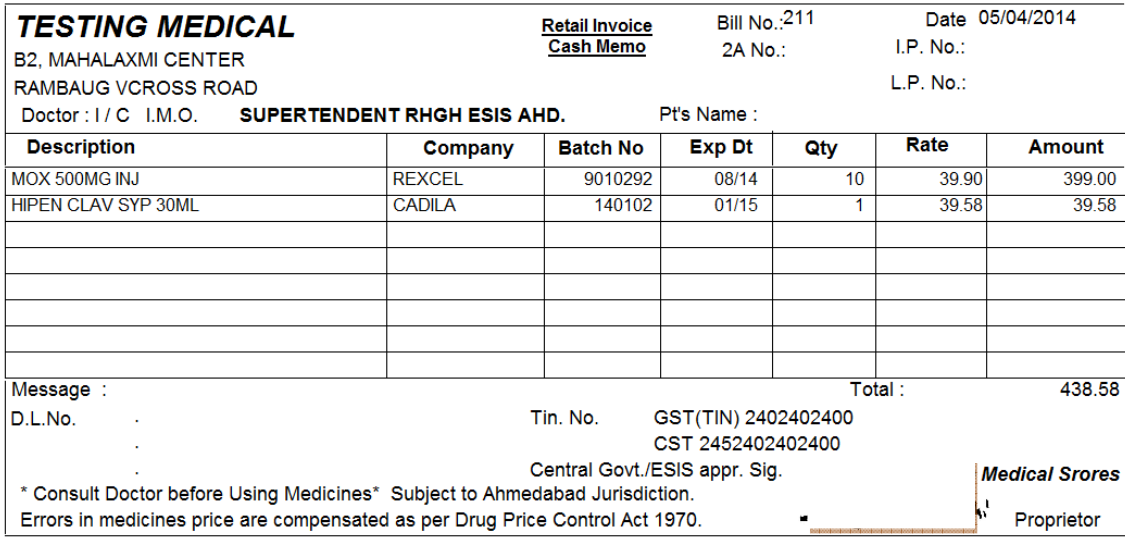

*This Menu helps you to Print all type of invoices like Tax / Retail & Labour Invoice etc.* 

#### *2 A Form Statement*

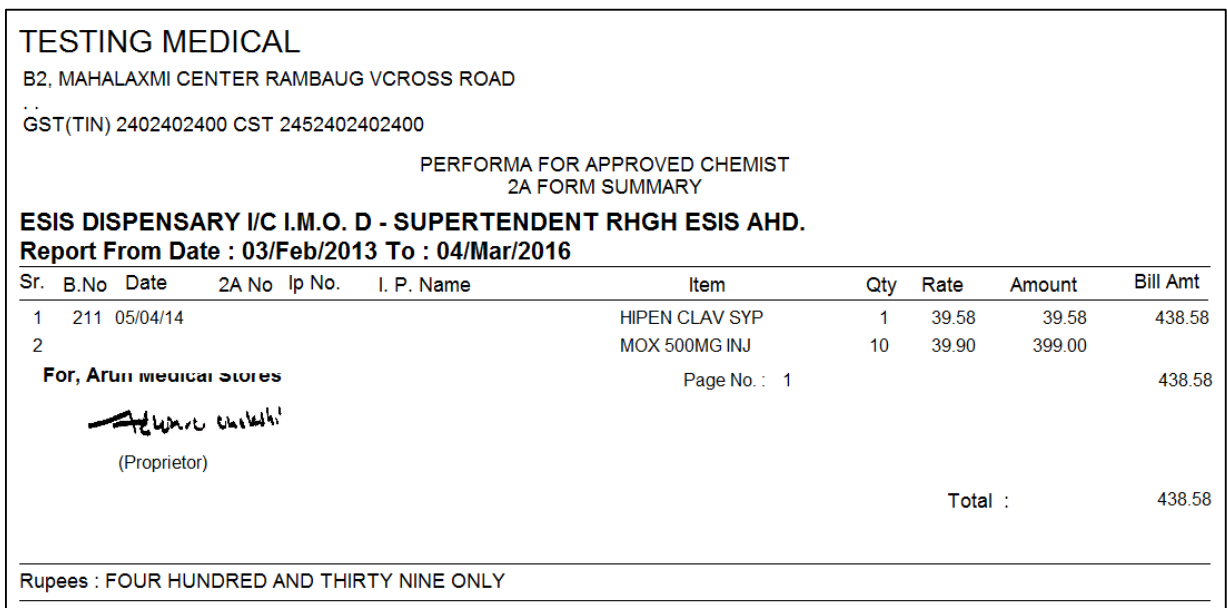

#### *Date Wise Sales*

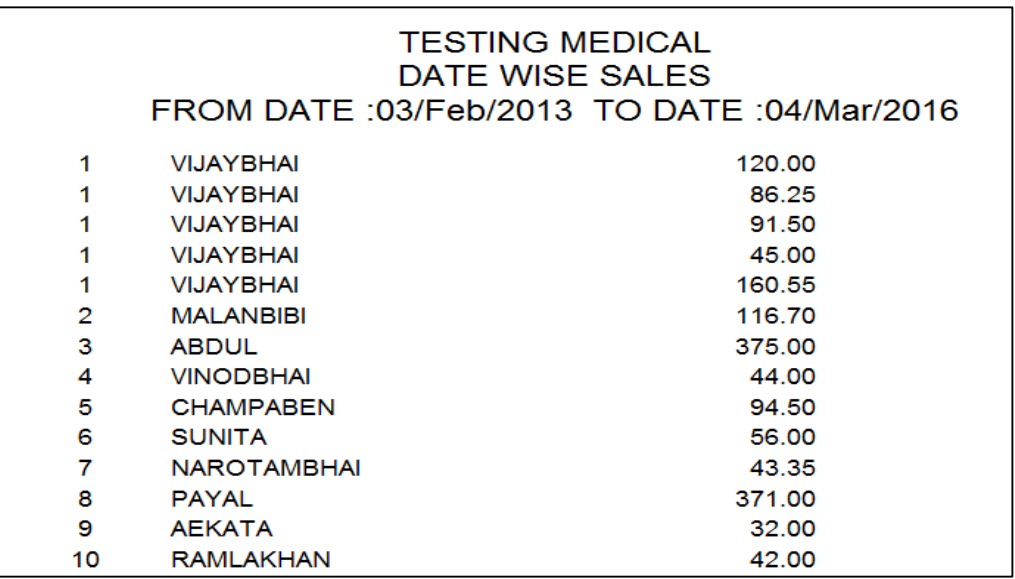

*For getting a Quick idea of amount in sales with sales with date totals this report is very useful. It can be viewed in summary format which shows date totals only and detailed format which shows date totals and voucher total also.*

#### *Item Wise Sales*

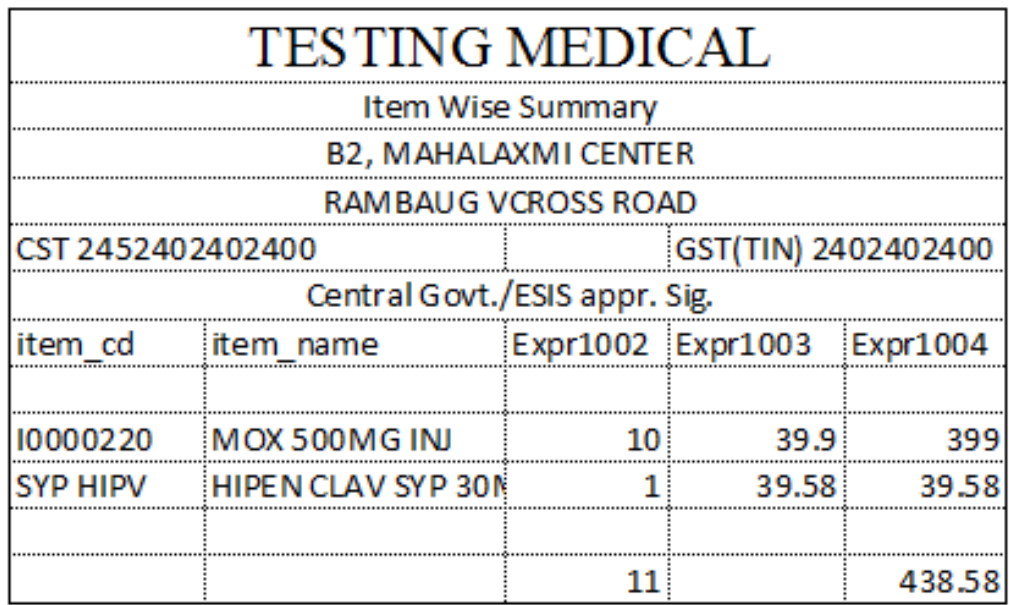

*Total sale of any item or all items can be viewed here in summary & detailed format which means you can view total quantity & Amount of the item sold as well as in detailed format it shows all the voucher nos and date & Party names to whom it is sold & when along with Quantity, Rate & Amount Details.*